## Building 3D PDFs to Visualize Geological Data

Daniel W. Eungard and David A. Jeschke

Digital Mapping Techniques 2015

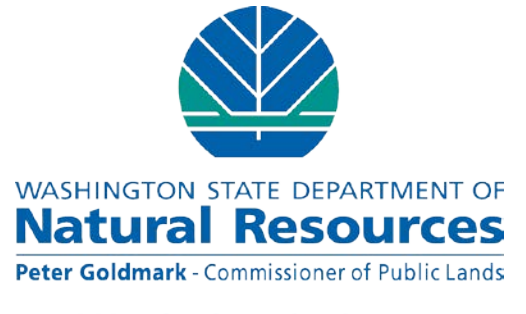

**Division of Geology and Earth Resources** David K. Norman - State Geologist

Part 1: Subsurface geometry using Python and ArcScene – David A. Jeschke

Part 2: Building professional-quality 3D PFD files based on ArcScene export files using ReportGen – Daniel W. Eungard

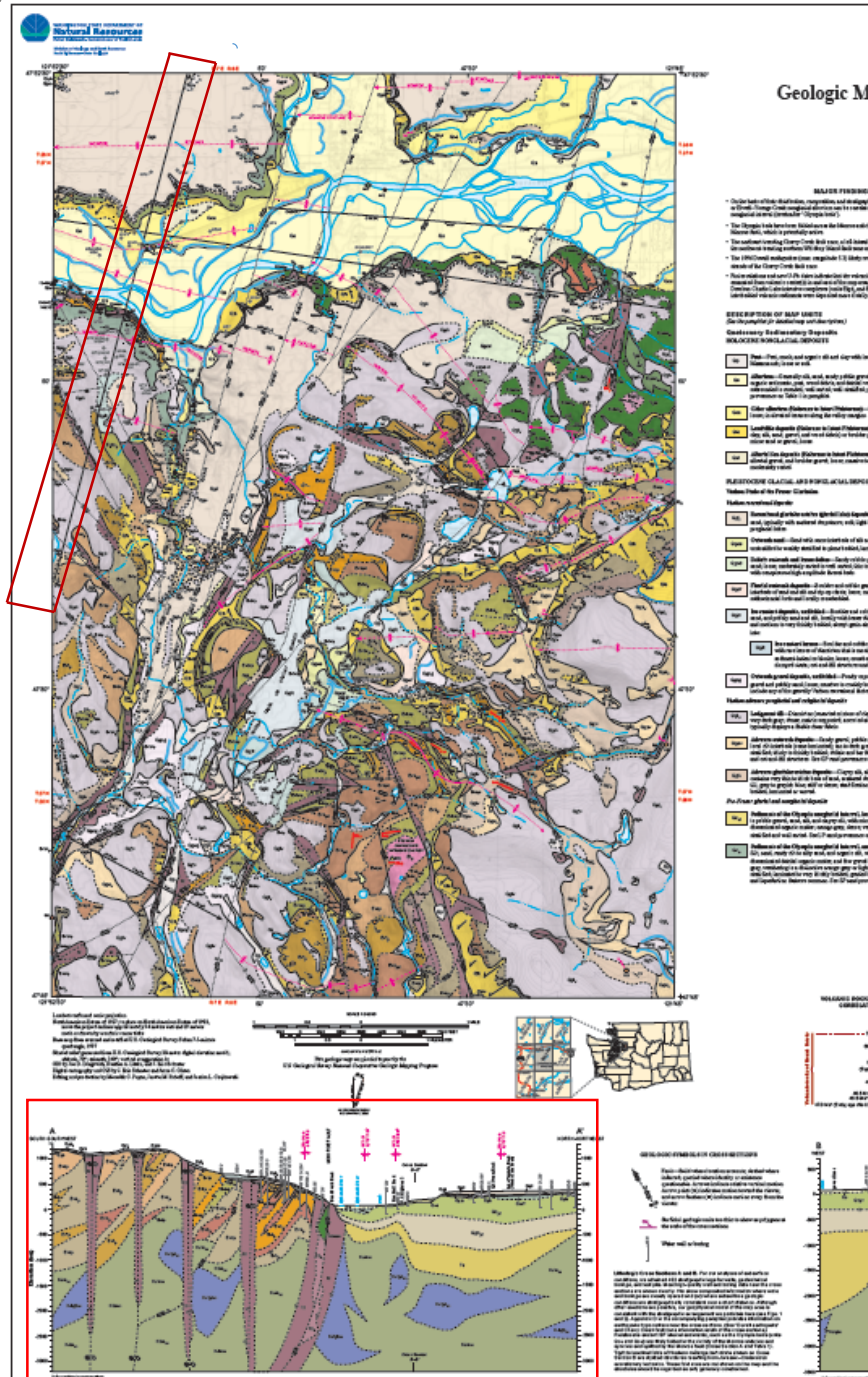

# Geologic Map of the Sultan 7.5-minute Quadrangle, Snohomish and King County, Washington Joe D. Dragovich, Heather A. Little, Shannon A. Maban, Megan L. Anderson, James H. MacDonald Jr., Recep Cakir,<br>Bruce A. Stoker, Curtis J. Koger, S. Andrew DuFrane, John P. Bethel, Daniel T. Smith, and Nathan M. Villeneuve Ontober 2017 )<br>ستت ⊟  $1 + \frac{1}{2} + \frac{1}{2} + \frac$ **TACCORD**

counter of the school of the property of an include in the set

#### Line of cross section A-A'

#### Cross section inset A-A'

The map reader must attempt to visualize the terrain and subsurface geology from these two elements.

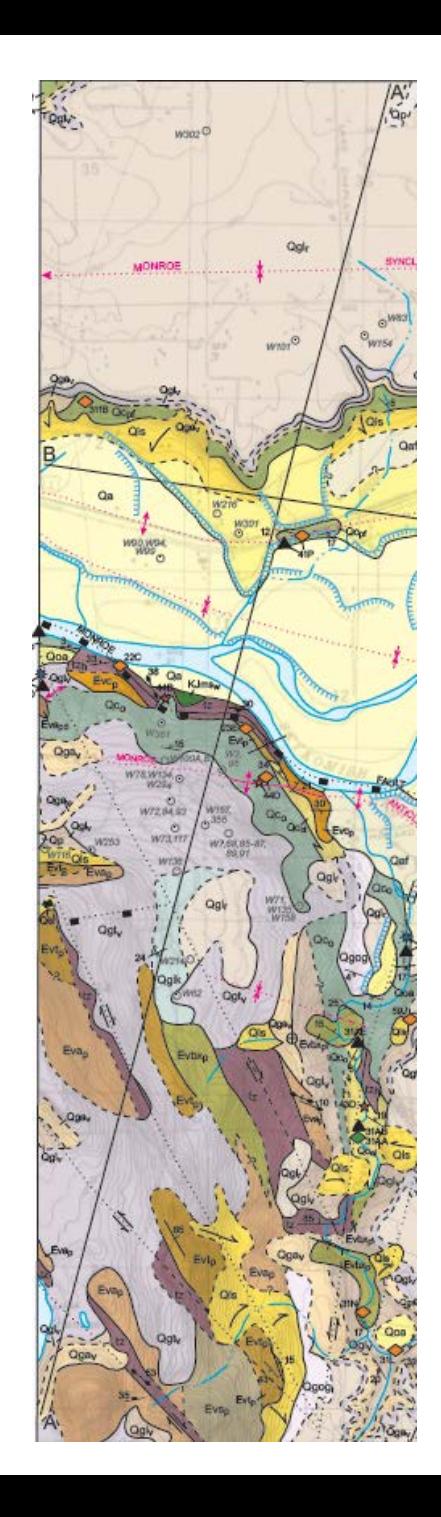

Our profile (below) begins in ArcMap and is finished in Illustrator

The profile geometry poses a challenge for 3D visualization:

- The X axis on the profile view represents distance along the line of cross section: a combination of X and Y in plan-view coordinates
- The Y axis on the profile represents the Z axis in plan-view coordinates
- These coordinates must be translated into an ArcScene readable format

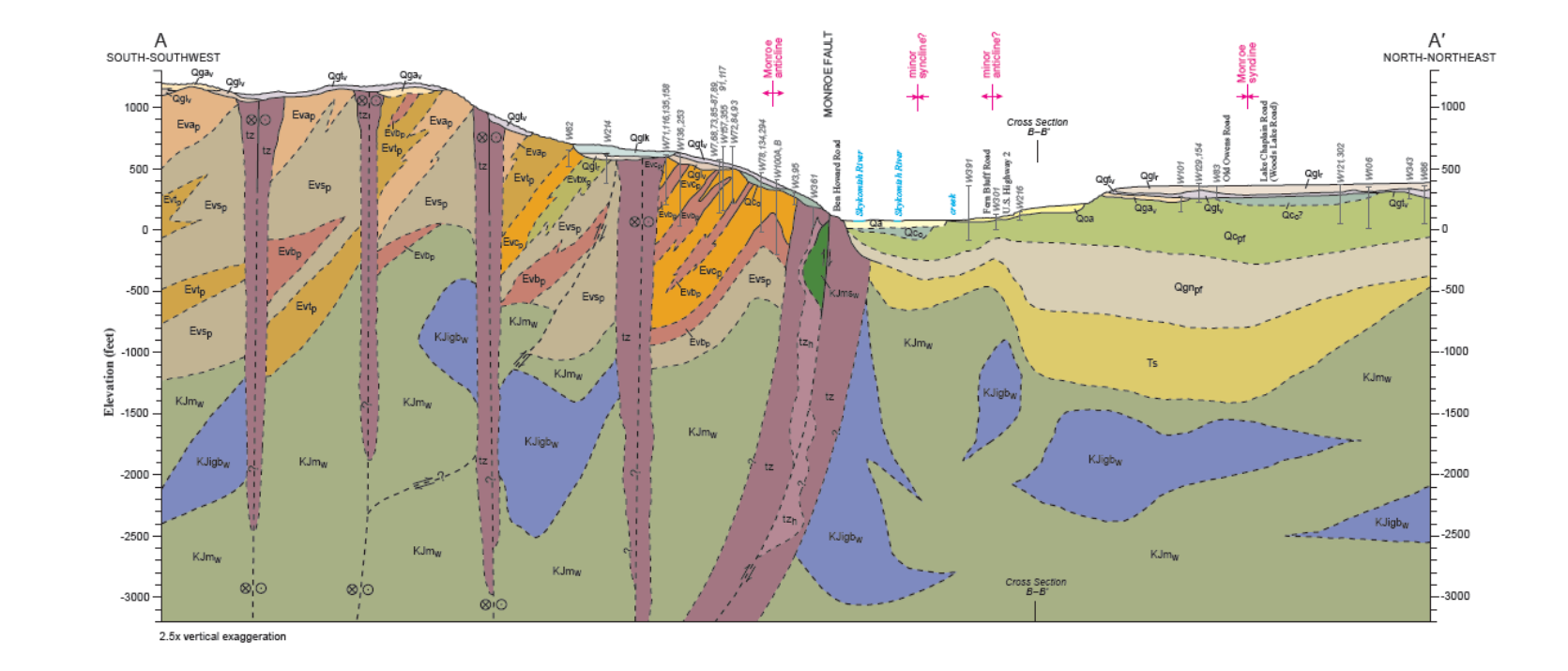

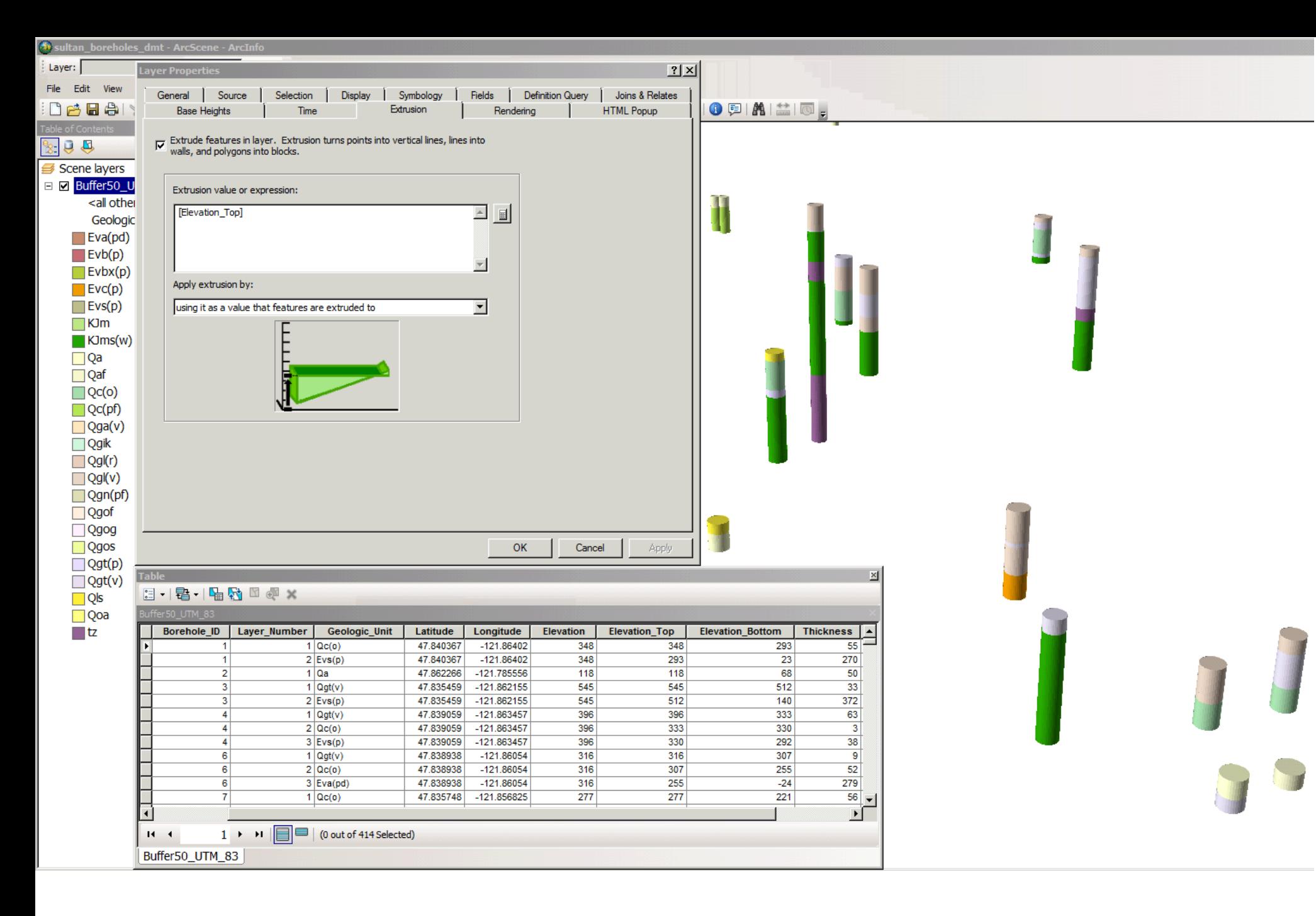

What can ArcScene read?

- X and Y coordinates are from feature geometry
- Z coordinates are from feature attributes
- These borings are "extruded" using elevation at the top and bottom of each layer
- Each boring is multiple polygons; each has its own top and bottom elevations, and geologic symbol

Preparing cross section data for display in ArcScene

- Depths of units vary continuously over the length of the line of cross section
- Each feature "extruded" in ArcScene must have discrete top and bottom elevations
- This presents a quandary: depth values must change and yet cannot change

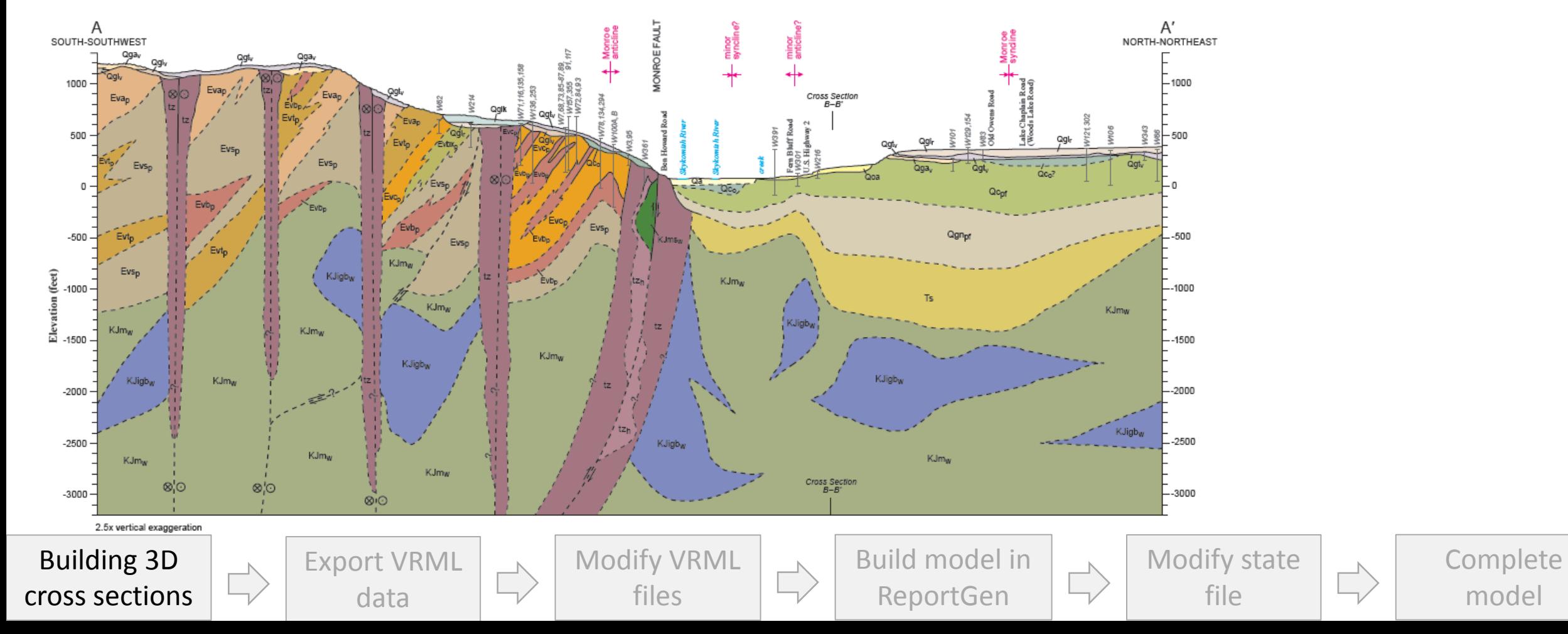

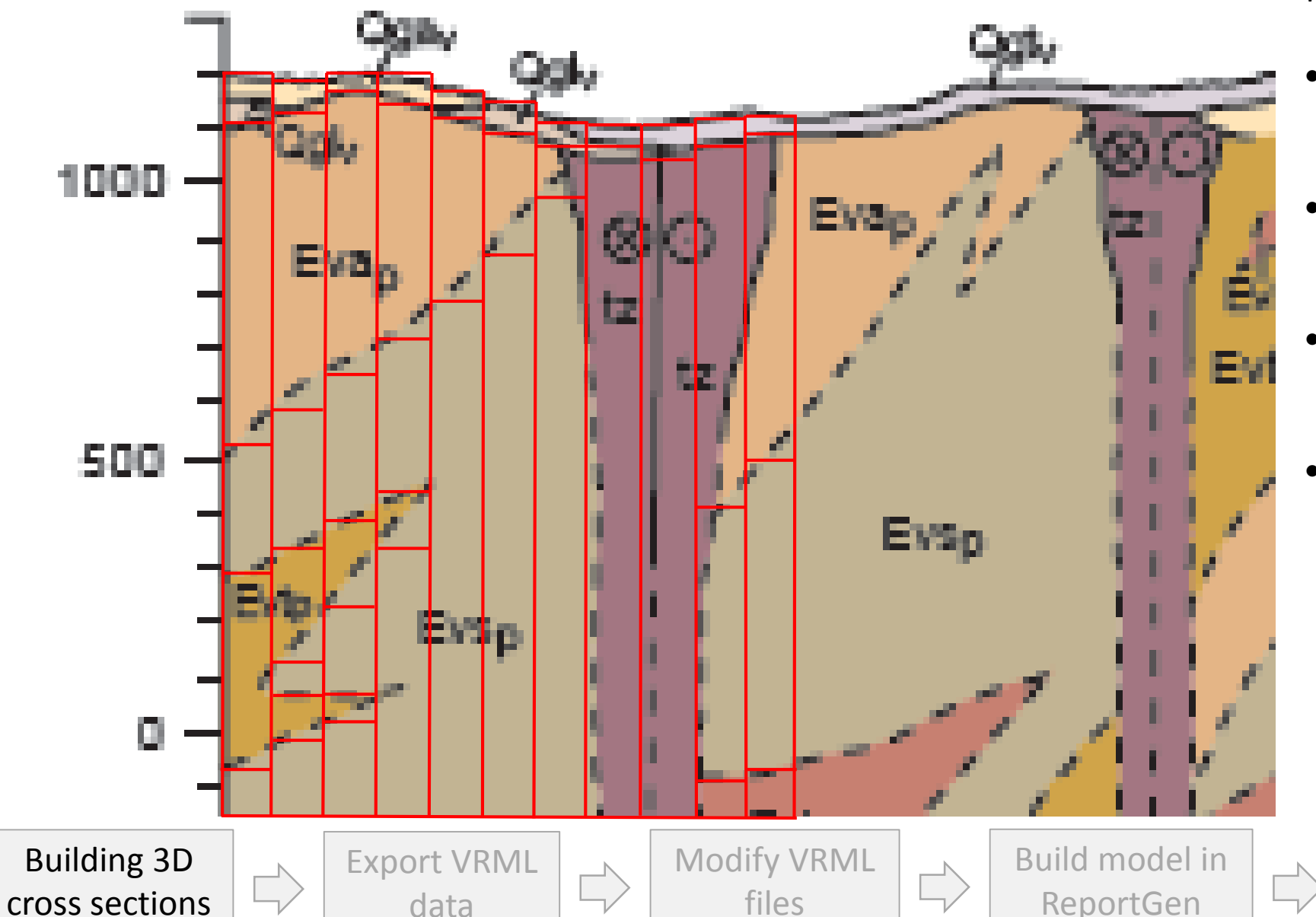

Our solution: chop the cross section into itty-bitty vertical slices

- We build overlapping 10 foot lines along the line of cross section
- Each overlapping line represents one geologic unit
- Each has its own top and bottom depths, and unit symbol
- Curves become "discretized" into imperceptibly small horizontal lines

Complete

model

Modify state

file

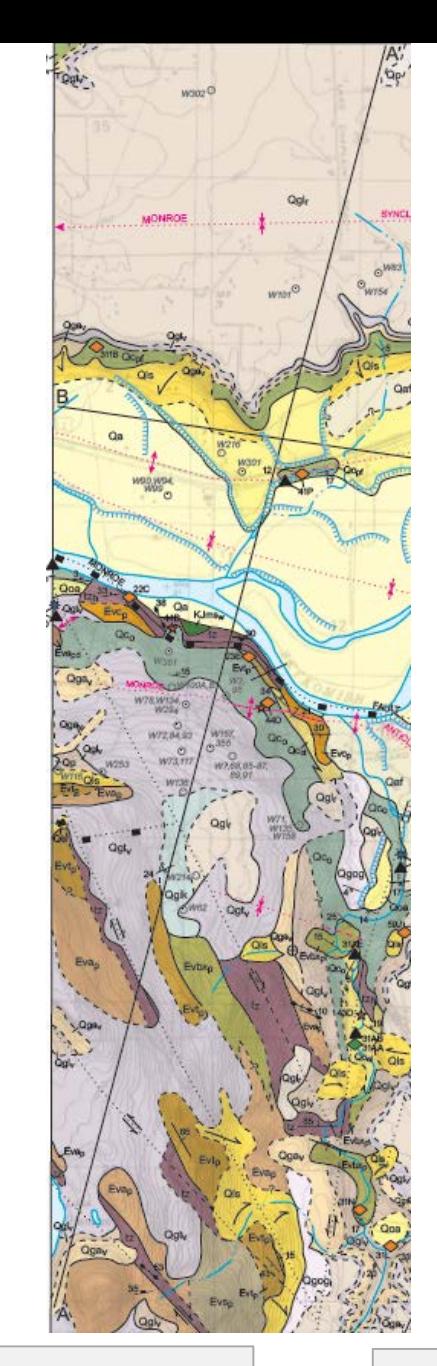

Building 3D

Export VRML

data

cross sections

X and Y coordinates must be found for the start and end points of each 10 foot line segment

- X and Y coordinates are found for  $1<sup>st</sup>$  and  $2<sup>nd</sup>$  nodes in line of cross section
- The difference in X coordinates, and the difference in Y coordinates are determined
- The number of 10 foot line segments is determined

Modify VRML

files

- The change in X and Y are divided by the number of 10 foot segments
- This represents the change in X, ( $\Delta$ X) and the change in Y, ( $\Delta$ Y) for each 10 foot segment
- Lines are built in a feature class with X and Y coordinates for endpoints incrementing by ΔX and ΔY
- Attributes for Top Elevation, Bottom Elevation, and Geologic Unit are coded for each new line built

Build model in

ReportGen

Modify state file

**Complete** 

model

```
# Loop through column segments polygon features and make a new
rows = arcpy. SearchCursor ("exploded seqments")
row = rows.next()
```

```
newPoint = \text{arcpy.CreatedObject("Point")}array = \text{arcpy.CreatedObject("Array")}cx3DRows = arcpyرJnsertCursor(cx3D)x=1
```
#### while row:

#### All of this processing is done using an ArcGIS script tool

This tool calls on a Python script we wrote for this purpose (a portion of the script is shown at left)

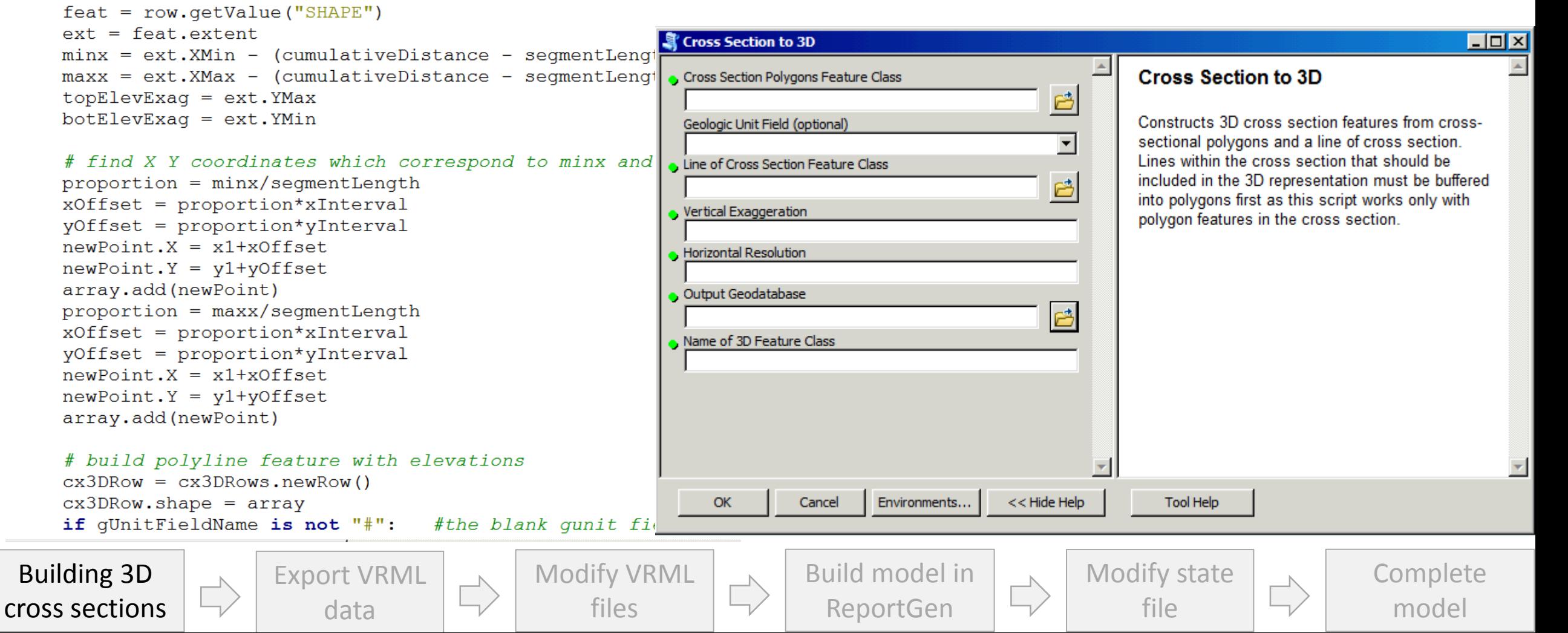

The 3D cross section displayed in ArcScene  $\odot$ 

This is still not accessible to most users  $\odot$ 

So we export it to VRML (only export option) and …

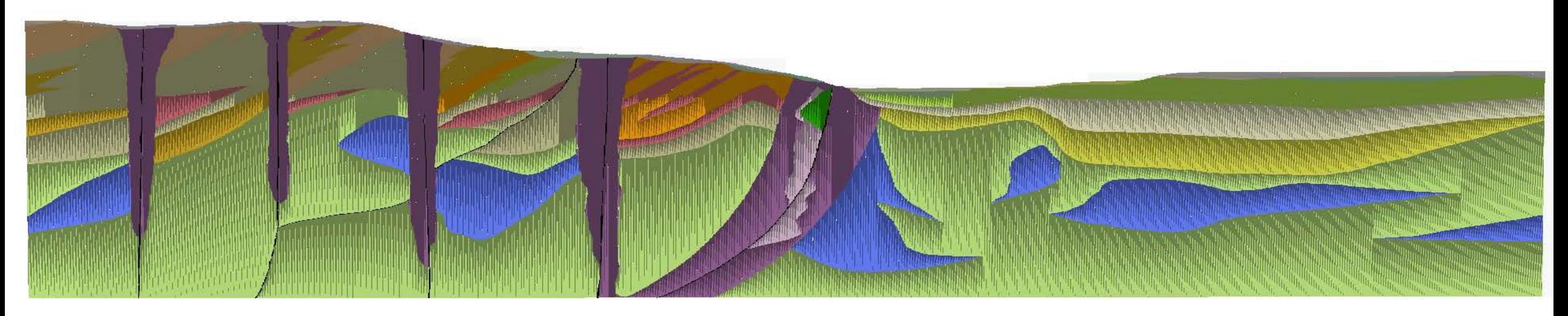

\*Cross section as viewed in ArcScene. Note the discretized segments are apparent due to ArcScene's renderer.

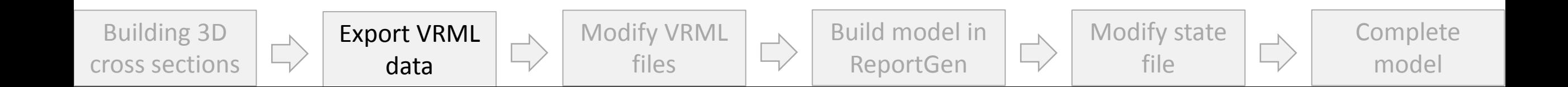

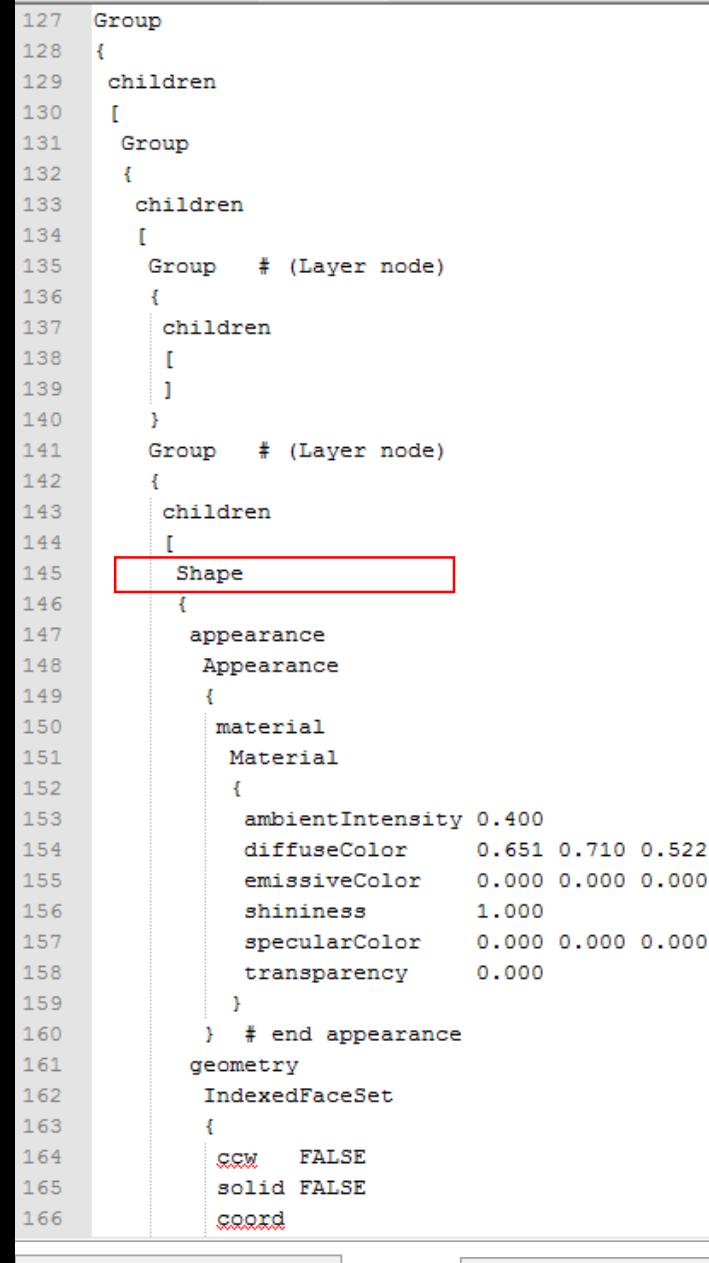

Building 3D

cross sections

Group children  $\mathbb{F}$ Group ¥. children Group # (Layer node) children  $\mathbf{1}$ Group # (Layer node) children DEF cxa Qgt Shape appearance Appearance material Material ambientIntensity 0.400 diffuseColor 0.651 0.710 0.522 emissiveColor  $0.00000.00000.000$ shininess 1,000  $0.00000.00000.000$ specularColor transparency  $0.000$ # end appearance geometry IndexedFaceSet **FALSE** CCM solid FALSE cooxd Modify VRML Build model in

ReportGen

files

127

128 129

130

131

132

133

134 135

136 137

138 139 140

141

142 143

144 145

146 147

148

149 150

151

152 153

154

155

156

157

158

159 160

161

162

163 164

165

166

#### Preparation for conversion

VRML files export each scene feature as a "Shape". This means nothing to the user and is not very helpful.

We can open the VRML in a text editor and give each Shape a name.

As ArcScene groups shapes by color and transparency, each geologic unit is represented separate from the rest.

### \*Before and after of VRML file in Notepad++, notice the change in line 145

file

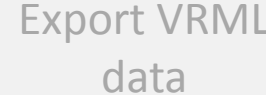

Modify state

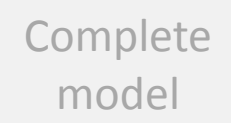

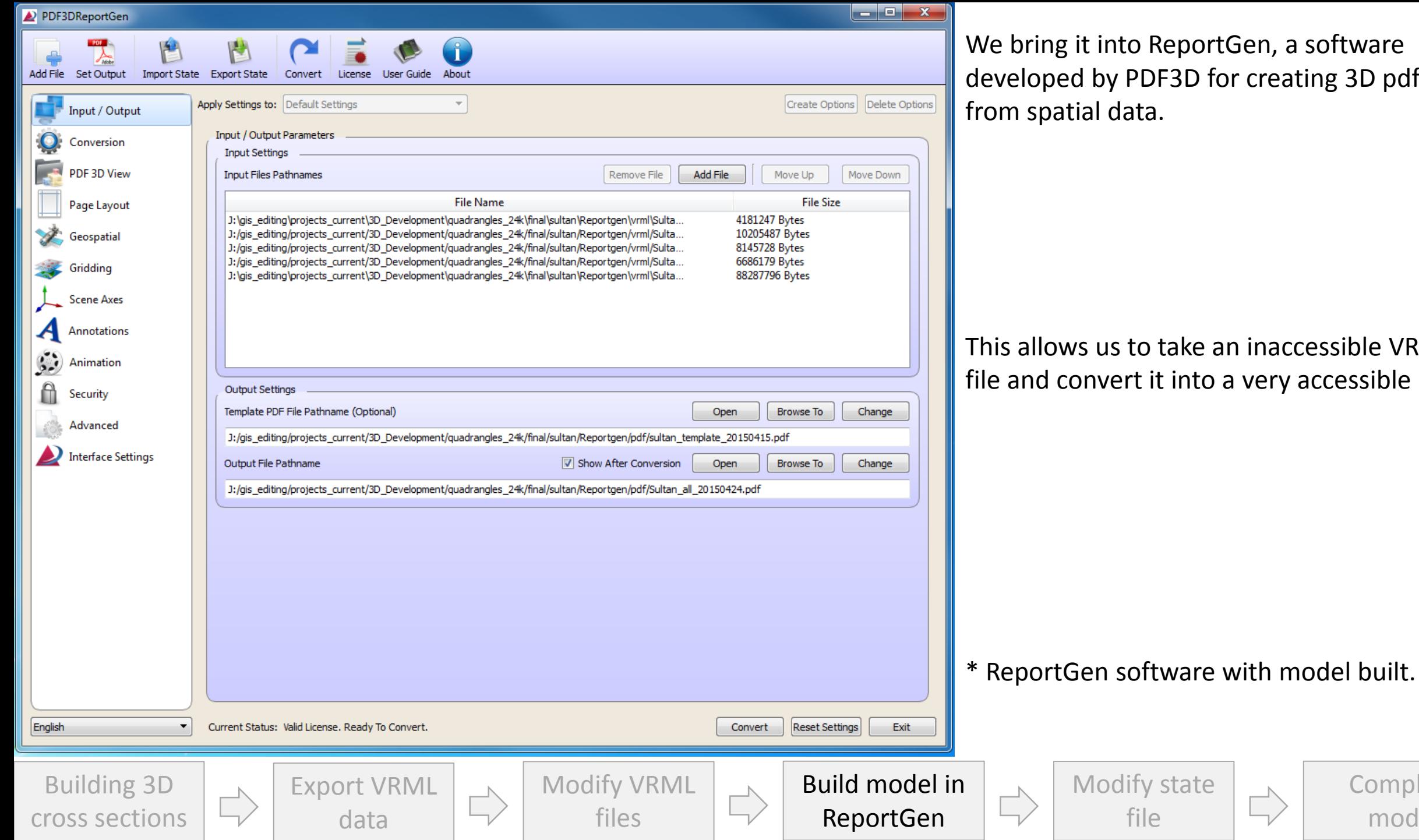

Gen, a software r creating 3D pdfs

n inaccessible VRML  $\alpha$  very accessible PDF

Complete

model

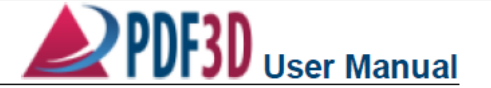

#### An Aside:

#### **Supported File Formats**

- 3D GameStudio 3DGS Format (\*.mdl)
- 3D GameStudio 3DGS Terrain Format (\*.hmp)
- 30 Studio MAX Format (\*.3ds)
- 3ds Max ASE Format (\*.ase)
- AC3D Inivis Format (\*.ac)
- AVS/Express UCD Format (\*.inp)
- ArcGIS Geospatial Grid Format (\*.asc)
- AutoCAD Export DWF Format (\*.dwf)
- AutoCAD Generic DXF Format (\*.dxf)
- AutoCAD Native DWG Format (\*.dwg)
- Bentley-Intergraph Microstation DGN Format  $(* .\ndgn)$
- Blender 3D Format (\*.blend)
- BlitzBasic 3D Format (\*.b3d)
- CATIA\*  $v5$  (\*.catpart)
- Collada COLLAborative Design Activity Format (\*.dae)
- COMSOL Simulation Results, Grid Format  $(*$  dat.  $*$  txt)
- Design Workshop Database (\*.dw)
- DirectX 3D Model Format  $(*x)$
- DirectX  $X$  Format  $(*x)$
- Doom 3 Format (\*.md5)
- ESRI ArcGIS Geospatial Vector Shapes  $(*.$ shp $)$
- Flash Animations or Movie clips (\*.swf)
- GeoTIFF Geospatial Image and Grid Data Format (\*.tif)
- GeoVRML Geospatial Format (\*.wrl)
- GSI3D Geological Models(\*.gsipr, \*.gxml)
- IGES\* 3D Model Interchange (\*.igs)
- Image Files (\*.PNG, \*.JPG, \*.TIF, \*.BMP)
- IMAGINE Multi-Channel Image or Elevation Grids (\*.IMG)
- Industry Foundation Classes IFC/STEP (\*.ifc)
- Irricht Mesh Format (\*.immesh)
- Inicht Scene Format (\*.in)
- IVE OpenSceneGraph File Format (\*.ive)
- KML Geospatial Vector Features (\*.kml)
- Nendo Format (\*.ndo)
- LAS Well Log (Subset) (\*.las)
- LiDAR LAS File Format v1,2,3 (\*.las)
- LiDAR LAZ Compressed Format (\*.laz)
- LightWave Object Format (\*. Iwo)
- LightWave Scene Format (\*.lws)
- Milkshape 3D Format (\*.ms3d)
- Modo Format (\*.lxo)

Building 3D

cross sections

- Movie.BYU Geometry Format (\*.byu)
- Neutral File Format (\*.nnf)
- OSG Extendable ASCI Format (\*.osqt) • OSG Extendable Binary Format (\*.osgb)
- OSG Extendable XML Format (\*.osgx)
- OSG Native Format (\*.osg)
- OSGTGZ Compressed Format (\*.osgtgz)
- Object File Format (\*.off)
- Ogre Graphics Engine XML Format (\*.xml)
- OpenFlight Format  $(*.$  fit) • OpenInventor 2.1 Compressed Format
- $(*.iv.gz)$
- OpenInventor 2.1 Format (\*.iv)
- Point Cloud Formats (\*.csv,\*.pts,\*.xyz)
- Point Cloud with Color (\*.xyzrgb, \*.xyzi)
- Polygon File Format Stanford (\*.ply) • PovRAY Raw Format (\*.raw)
- PRC Product Representation Compact
- Format (\*.prc)
- Protein Data Bank Molecular Format (\*.pdb)
- Quake I Format (\*.mdl)
- Quake II Format (\*.md2)
- Quake III Map/BSP (\*.pk3)
- Quake III Mesh Format (\*.md3)
- Quick3D Format (\*.q3s)
- Return to Castle Wolfenstein Format (\*.mdc)
- Sense8 WorldToolKit Format (\*.nff)
- Starcraft II M3 Format (\*.m3)
- STEP\* 3D Model Interchange (\*.stp)
- Stereolithography ASCII Multi-part File Format
- $(*$ stla) • Stereolithography Binary File Format (\*.stlb)
- Stereolithography STL File Format (\*.stl)
- Surfer Grid Format (\*.grd)
- Surfer Colormap Format (\*.clr)
- Terragen Terrain Format (\*.ter)
- TrueSpace Format (\*.cob,\*.scn)
- USGS DEM Geospatial Grid File Format  $(*.<sub>dem</sub>)$
- Unreal Game Format (\*.3d)
- VRML Compressed Format (\*.wrz, \*.vml.gz)
- VRML Uncompressed Format (\*.wrl, \*.vrml)
- VTK PolyData Format (\*.vtp)
- VTK Model File Format (\*.vtk)
- Valve Model Format (\*.smd, \*.vta)
- VOXLER 2, Scene format  $(*.iv)$
- Wavefront Object Format (\*.obj)
- XGL, XGL Format (\*.xgl, \*.zgl)
- ZMapPlus Geospatial Grid Field Format (\*.dat)

Q: I don't have or like ArcScene, do I need to use it?

A: No, you don't. We chose to use it as we can visualize our models prior to conversion and for the ease of symbolization.

However, as you can see, ReportGen can handle many file formats directly including Shapefiles, ASC, XML, KML and many more…

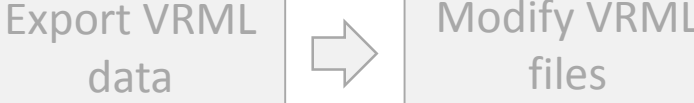

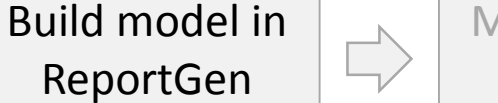

Modify state file

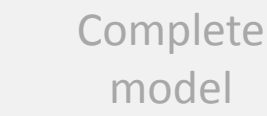

<CellSizeParameters width="100" geospatialWidth="1" squareCells="false" height="100" geospatialHeigh </GrdParameters> <Subsampling skipFullGrid="false" level="1"/> <BandBinding greenChannel="1" bindingMode="Automatic" attributeAutomatic="true" redChannel="0" greenAuto attributeChannelName="" redAutomatic="true" blueChannel="2"/> <ColormapBinding labelLegend="Elevation" usingTexture="true" filename=""/> <ElevationBinding bindingMode="Automatic" elevationAutomatic="true" elevationChannel="0"/> <Position autoPosition="false" useActualCenter="false"> <ManualPosition x="0" y="0" z="0"/> </Position> <Scale generalScale="1" autoScale="false"> <ScalePerComponent x="1" y="1" z="1"/>  $\langle$ /Scale> <Visible value="true"/> <TerrainMode mode="Disabled"/> </DefaultAssemblyProperties> <PointsSubstitution substituteTvpe="Automatic"> <LinesLength value="1"/> </PointsSubstitution> <Metadata nodeName="gunitp wtr"> <MetadataItem key="Description" value="Condensate of dihydrogen oxide which has undergone a vertical transl quantities of dissolved salts and minerals."/> <MetadataItem key="Age" value="Holocene"/> <MetadataItem key="Name" value="Water"/> <MetadataItem key="Unit" value="wtr"/> </Metadata> <Metadata nodeName="gunitp fault"> <MetadataItem key="Description" value="A planar or gently curved fracture in the rocks of the crust, where c the opposite sides of the fracture."/> <MetadataItem key="Age" value=""/> <MetadataItem key="Name" value="Fault"/> <MetadataItem key="Unit" value="fault"/> </Metadata> <Metadata nodeName="gunitp Ei(p)"> <MetadataItem key="Description" value="Uniquely textured medium-K calc-alkaline dacite flows (~68% SiO2) wit and dacitic bomb breccia; rocks are bluish gray to gray. These flows, fragmental volcanic rocks, and possibl Lake Fontal on the SE highlands in the east-central part of the map area. The flows or possible hypabyssal i aguot; knotsaguot; that define a subvertical mafic mineral lineation suggestive of vertical flow; however, th requires further study. The flows are mostly holocrystalline and contain blocks of euhedral to microlitic pl Modify state Building 3D Build model in Modify Export cross sections ReportGenfiles data

Reportgen produces a "state file" for the conversion written in XML.

This means that we can modify it to change some parameters and add data such as unit symbols, descriptions, ages, you name it!

These descriptions were pulled from GIS and formatted in Excel to produce proper XML tags.

An entire map's worth of data can be converted in <10 minutes.

file

Complete

model

```
colored, mottled, and veined as a result of local hydrothermal alt
          of the map area. Sherrod and others (2008) map many strands of the
          echelon vein arrays, suggest right-lateral strike-slip or oblique-
          the Johnsons Swamp fault zone, and the Fontal Road reverse fault."
999
          <MetadataItem key="Age" value="Tertiary to Holocene"/>
1000
          <MetadataItem key="Name" value="Tectonic zone"/>
1001
          <MetadataItem key="Unit" value="tz"/>
1002
          </Metadata>
1003
          <Metadata nodeName="cxb tz(h)">
1004
          <MetadataItem key="Description" value="Hydrothermally altered tect
          tz(h) contains principally low-temperature carbonate (calcite) min
1005
          <MetadataItem key="Age" value="Tertiary to Holocene"/>
1006
          <MetadataItem key="Name" value="Low-temperature, hydrothermally al
1007
          <MetadataItem key="Unit" value="tz(h)"/>
1008
          </Metadata>
1009
          <JavaScript>
          \texttt{Xax} _ts3dhp_Attributes = host.getField("A3DR_Text");
1010
1011
          \text{var} myarray = []:
1012
          function findAndShowAttributes (node)
1013
1014
          ts3dhp Attributes.value = "";
1015
          if (node.metadataString != "")1016
1017
          auxax = []1018
          yar localxml = new XM
1019
          Yax xItems = localxml
1020
          for (yax j=0;xItems.1
1021
          \mathcal{L}1022
          \text{year name} = \text{xItems}[j].1023
          \texttt{max} value = xItems[j]
1024
          \texttt{XAX} attribute = name
1025
          myarray.push(attribut)
1026
1027
           ts3dhp Attributes.va
1028
1029
          if (_ts3dhp_Attribute
1030
1031
1032
          XAX _ts3dhp_PartAttril
1033
          ts3dhp_PartAttribute
1034
1035
          if (event.selected)
1036
          findAndShowAttributes
1037
          else
1038
           ts3dhp_Attributes.va
1039
1040
          runtime.addEventHandl
1041
1042
        JavaScript>
1043 </pdf3d:InputParameters>
```
data

files

Building 3D

cross sections

Javascript is Acrobat's bread and butter, with it we can make tools to change the behavior or provide additional tools to the user.

The last step for us is to add a custom Javascript which will display our data on the PDF page when a unit is clicked.

model

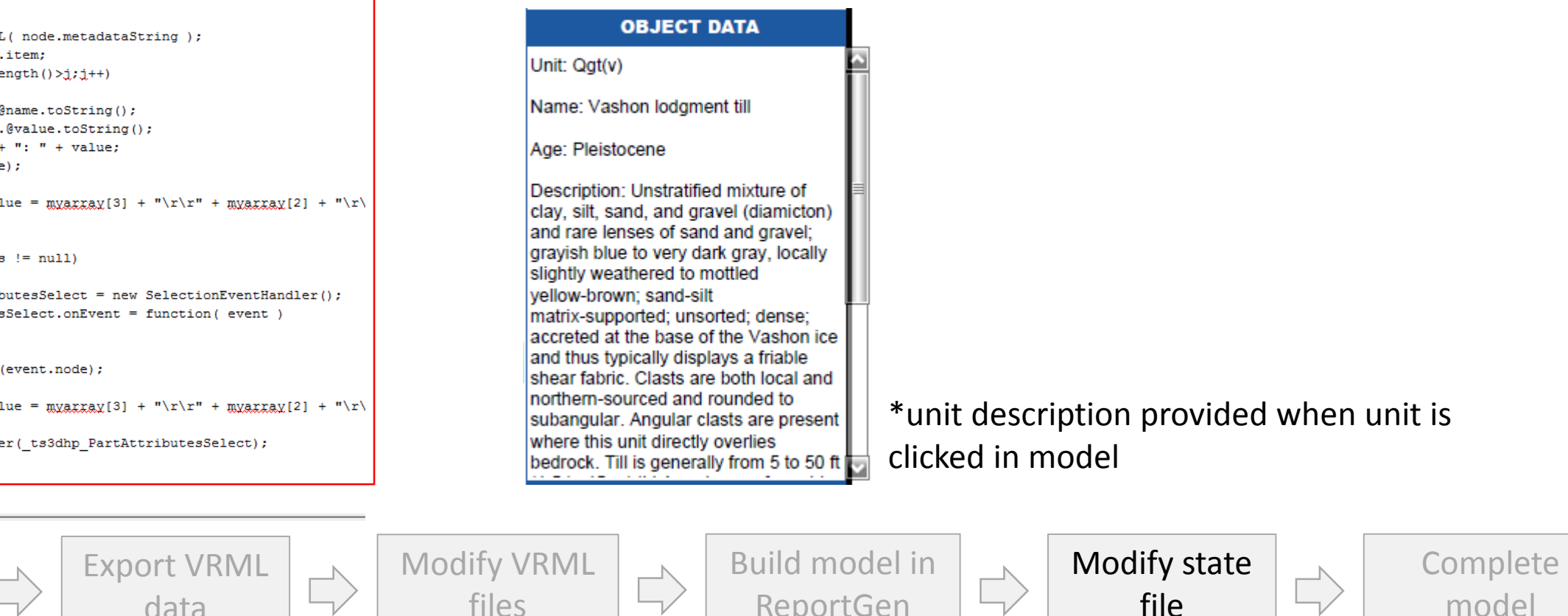

ReportGen

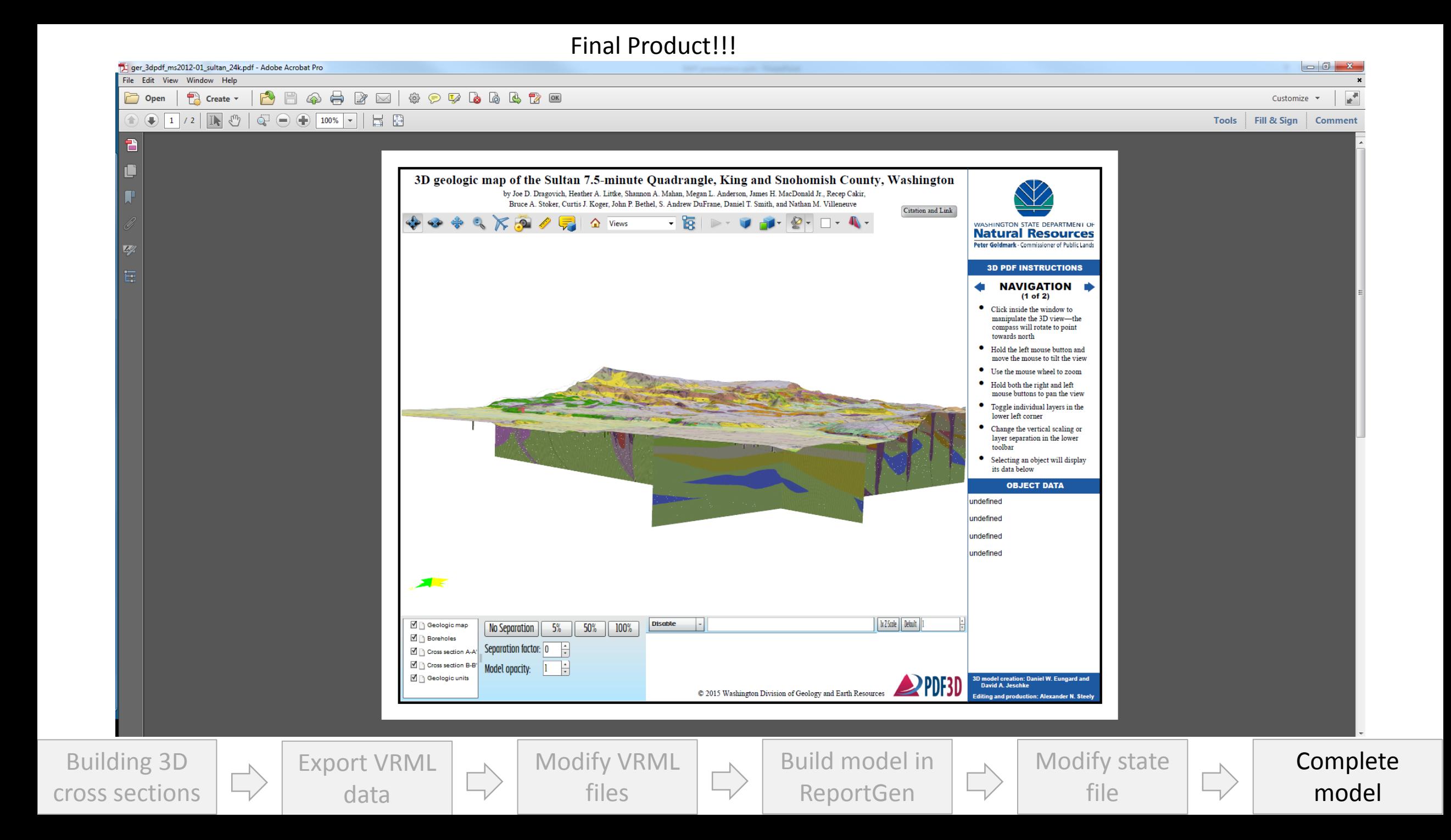

End of slideshow and beginning of live demonstration

For those who couldn't attend, follow along using any 3D model and the tutorials available at:

WA DGER 3D Geology webpage: [http://www.dnr.wa.gov/programs-and-services/geology/geologic](http://www.dnr.wa.gov/programs-and-services/geology/geologic-maps/3d-geology)maps/3d-geology Tutorial PDF: [https://fortress.wa.gov/dnr/geologydata/cartography/3d/3D\\_PDF\\_](https://fortress.wa.gov/dnr/geologydata/cartography/3d/3D_PDF_geologic_map_user_guide.pdf) geologic\_map\_user\_guide.pdf

Tutorial Video: <https://www.youtube.com/watch?v=b6wyGGqBVWM>

Links are subject to change, see [dnr.wa.gov](http://dnr.wa.gov/) if links here are broken.

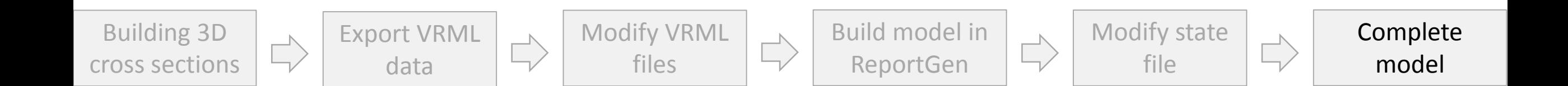